## Register for MFA from OffSite/Outside FCPS Network

Go to - <a href="https://mail.fcps.org">https://mail.fcps.org</a> – you will be redirected to sign in via ADFS:

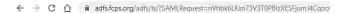

Sign in with your email address, press next. Choose Password. Key in your Password, select Sign in.

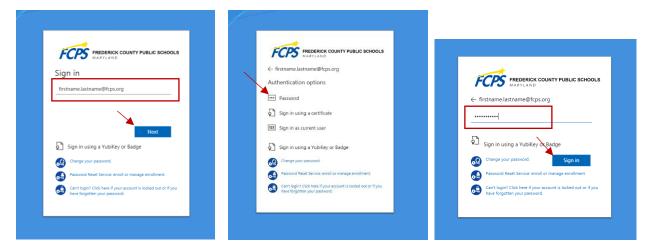

Next screen will re-direct you for more information. Choose Next. Keep your account secure/Microsoft authenticator - Choose "I want to set up a different method".

Keep your account secure

Choose a Different Method - select Phone.

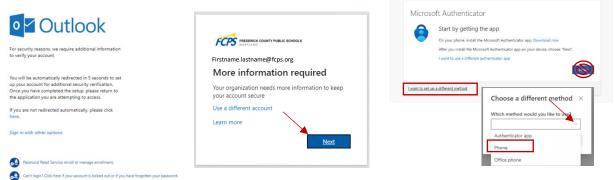

Enter your phone number, and choose Text me a code, Select Next. Enter the code from the body of the text message you received, Select Next.

Keep your account secure Your organization requires you to set up the following methods of proving who you are. SMS Verified, Select Next. Success, Select Done. Keep your account secure We just sent a 6-digit code to +1 3011234567. Enter the code below Your organization requires you to set up the following methods of proving who you are. 123456 Phone You can prove who you are by answering a call on your phone or texting a code to your phone I want to set up a different method United States (+1) Text me a code Keep your account secure Keep your account secure Call me Message and data rates may apply. Choosing Next means that you agree to the Terms of service and Privacy Phone Next I want to set up a different method

Manage authentication methods: <a href="https://mysignins.microsoft.com/security-info">https://mysignins.microsoft.com/security-info</a>